# **How to Review the Assessment Validations** 2016-2017

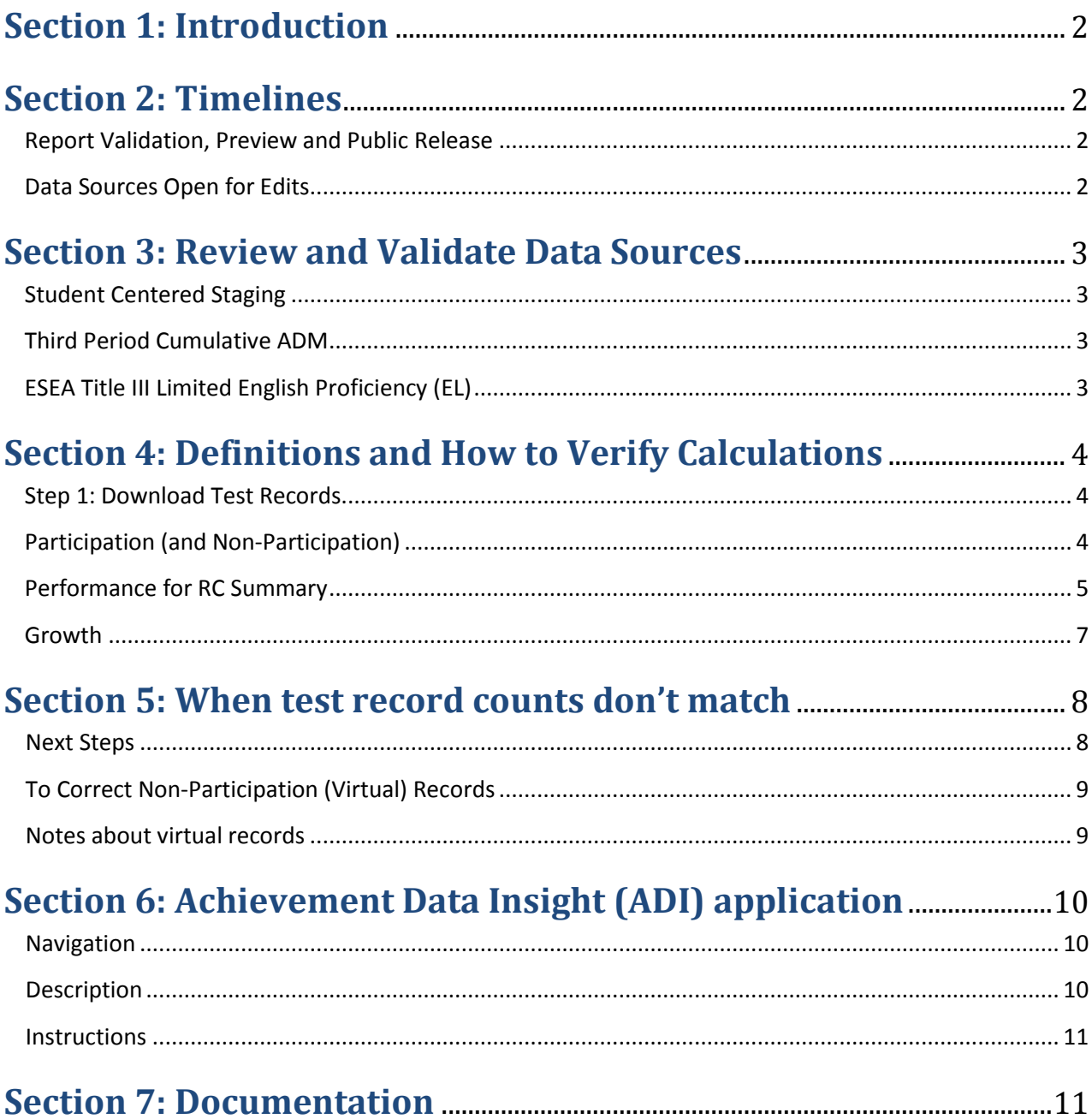

# **How to Review the Assessment Validations 2016-2017**

*(Published 6/15/2017)*

# <span id="page-1-0"></span>**Section 1: Introduction**

This document is intended as a brief outline to help districts and schools identify critical timelines for reviewing and validating the Assessment Validations (**English Language Arts Student Performance**, **Mathematics Student Performance**, and **Science Student Performance**) and to provide a general understanding of the calculations reported. Links for additional information are listed in the last section.

# <span id="page-1-1"></span>**Section 2: Timelines**

## <span id="page-1-2"></span>**Report Validation, Preview and Public Release**

Assessment validations are available within the [Achievement Data Insight](https://district.ode.state.or.us/search/results/?id=440) (ADI) application on the ODE [district secure website.](https://district.ode.state.or.us/) Permissions must be granted by th[e District Security Administrator](https://district.ode.state.or.us/apps/login/searchSA.aspx) (DSA) for each validation individually.

- ➢ **RC Summary** tab (based on Report Card inclusion rules) and **Detail** tab (student level) can be previewed by districts from June 15 through **August 18, 2017**. (Validations will be refreshed for each of the following Thursdays based on the latest data from the Friday before: **June 22, June 29, July 13, July 20, July 27**, **August 3, August 10**, **August 17**, **August 24**.)
	- Public release of School and District Report Cards is **October 12, 2017**.
- ➢ **AGR Summary** tab (based on Assessment Group Reports inclusion rules) can be previewed by districts from **August 10** through **August 18, 2017**. (Validations will be refreshed for each of the following Thursdays based on the latest data from the Friday before: **August 17**, **August 22**.)
	- Public release of Assessment Group Reports is **September 14, 2017**.

## <span id="page-1-3"></span>**Data Sources Open for Edits**

- ➢ **ESEA Title III: English Learners** closed **June 2** but will be open for edits through **June 19, 2017 at 11:59 PM**. NO edits to this data will be allowed after June 19.
- ➢ **Student Centered Staging** for English language arts (ELA), mathematics, and science assessment data will be open for editing through **August 18, 2017 at 5 PM**.
- ➢ **Third Period Cumulative ADM collection** closed **May 26** but may be re-opened for edits by request through **August 18, 2017 at 11:59 PM**.
- $\geq$  Absolutely NO edits to this data will be allowed after August 18.

# <span id="page-2-0"></span>**Section 3: Review and Validate Data Sources**

Review each of the three data sources below for completeness, errors, and resolution of errors by doing a production download for each data source.

#### <span id="page-2-1"></span>**Student Centered Staging**

Assessments for English language arts and mathematics 2016-2017 will be used for Report Card Details, along with English Language Proficiency Assessments (ELPA21) 2016-2017 for first-year English Learners (ELs) who did not take an English language arts assessment.

**Make sure SSIDs that have been merged or should be merged are done prior to July 1, 2017.** This may make a difference on your participation and performance rates (see Section 6 below). (After July 1, SSID merges are not automatically applied in Student Centered Staging, but districts can edit the SSID as long as the demographics match the student record in SSID system.)

#### <span id="page-2-2"></span>**Third Period Cumulative ADM**

This collection is used for the identification of the students accountable for participation and performance (also known as Spring Membership).

Spring Membership is an extract of students enrolled in grades KG through 12 in the resident school and district on the first school day in May, and student demographics associated with the student record are used for accountability reporting. (Exempted ADM student records are case management (ADMProgTypCd = 05), ESL (ADMProgTypCd = 02), Pregnant and Parenting (ADMProgTypCd = 03), and outcome without enrollment (ADMProgTypCd = 14).)

Be sure the demographics for race/ethnicity, district special education, special education, and economically disadvantaged are accurate. The EL and Migrant Ed flags are not used from this collection. The report cards will be using the EL collection for EL subgroup information and the OMSIS federal reporting table for Migrant subgroup information.

After completion of the Third Period Cumulative ADM collection submission, resolving all errors, and reviewing all audits during the review window, be sure to check the **Student Enrollment** validation (available June 8 through August 18). This validation includes Spring Membership and other demographic data based on the student's attending district and school.

## <span id="page-2-3"></span>**ESEA Title III: English Learners (EL)**

This collection is used to populate the EL flag (LEPFg) in the assessment records accessible in Student Centered Staging (see above). An accurate review of assessment validations requires the submission of this collection for the EL subgroup. The prior two years of EL collections will also be used to identify the students who exited in either prior two years and are being monitored.

There is no separate validation of this collection, but you may be contacted if your district has submitted a Third Period Cumulative ADM record with an ADM Program Type Code for ESL (ADMProgTypCd = 02) and there is no corresponding student identified in this EL collection.

# <span id="page-3-0"></span>**Section 4: Definitions and How to Verify Calculations**

#### <span id="page-3-1"></span>**Assessment Participation, Performance, and Growth**

## **Step 1: Download Test Records.**

- 1. Log in to the [Accountability Warehouse Extract](https://district.ode.state.or.us/apps/AsmtExtrct/AssmtStdntExtract.aspx) application on the secure district website and select the **Assessment Student Extract** tab.
- 2. Make sure the "Participating" School Type is checked. Un-check the "Attending" and "Resident" School Types.
- 3. Check the Select box for the Subject(s) under the 2016-2017 school year.
- 4. Click on Record Resolution Attributes to expand the section.
	- o Select 'Yes' next to **RC Participation District** for inclusion in District participation denominator.
	- o Select 'Yes' next to **RC Participation School** for inclusion in School participation denominator.
	- o Select 'Yes' next to **RC Performance District** for inclusion in District performance denominator.
	- o Select 'Yes' next to **RC Performance School** for inclusion in School performance denominator.
- 5. Click the [Student Search] button to view the list of students, or click the [Request Extract] button to request a file to download. You will receive an email with a link that will allow you to download a secure file in CSV format.
	- o [AWE File Format](https://district.ode.state.or.us/wma/apps/cc/asmtreportingfileformat.xls)

# <span id="page-3-2"></span>**Participation (and Non-Participation)**

**Definition:** Valid tests taken divided by expected number of tests for students enrolled on first school day in May for each year.

**Data Source:** Student Centered (records not in error status), Third Period Cumulative ADM, EL Collection

## **Valid Tests defined as:**

- 1. Completed or Partial test for Smarter Balanced (at least 5 CAT or 1 PT responses) or Extended Assessments
	- a. Subject Code ( $SbictCd$ ) is in column AI in the AWE download
		- i. SbjctCd **CE** = English Language Arts; **CM** = Mathematics; **SC** = Science
- 2. Current Administration Code (CalcAdmnCd) must NOT be:

1 - absent/student refusal; 3 - modified-language; 5 - modified-disability; 7 - parent requested child as non-participant;  $X$  - parent opt-out (only if  $TstValidCd = V$ )

a. **NOTE:** Code X - parent requested opt-out (per SB 2655) on a completed or partial test (TstValidCd = Y) will NOT exclude the record from Participation or Performance calculations.

# **Verify Participation Denominator - Conditions below must be true for ALL of the following: For SCHOOL**

- 1. Student was enrolled in school on the first school day in May (ParticSchlInstID not blank)
- 2. Best Score (SSIDBestScoreFg = Y)
- 3. Valid or non-participating (virtual) test record  $(TstValidCd = Y or V)$
- 4. Enrolled Grade required to test  $(EnrlGrdCd = 03, 04, 05, 06, 07, 08, or 11)$
- a. **NOTE:** Enrolled Grade comes from SSID System at the time the test record was loaded or saved (for valid tests) or from the Spring Membership record (for virtual test records). After June 30, Enrolled Grade can be edited in Student Centered Staging.
- 5. Not Current Admin code for home schooled/foreign exchange/out-of-state, not enrolled during test window, or medical emergency (CalcAdmnCd  $\neq$  6, 8, or 9)
- 6. Not in District Special Education program (DistSpEdFg  $\neq$  Y)

#### **For DISTRICT**

- 1. Student was enrolled in district on the first school day in May (ParticDistInstID not blank)
- 2. Use school participation denominator conditions 2 to 5 listed above
- 3. District Special Education flag can be Yes or No (DistSpEdFg = Y or N or blank)

# **Verify Participants (numerator) - Conditions below must be true for ALL of the following: For SCHOOL**

- 1. Student was enrolled in school on the first school day in May (ParticSchlInstID not blank)
- 2. Best Score (SSIDBestScoreFg = Y)
- 3. Valid test  $(TstValidCd = Y)$ Or virtual record for first-year EL when ELPA21 is taken in place of ELA (TstValidCd = V and LEPFg =  $B$  and SbjctCd = CE)
- 4. Enrolled Grade required to test  $(EnrlGrdCd = 03, 04, 05, 06, 07, 08, or 11)$
- 5. Not Current Admin code for home schooled/foreign exchange/out-of-state, not enrolled during test window, or medical emergency (CalcAdmnCd  $\neq$  6, 8, or 9)
- 6. Not in District Special Education program (DistSpEdFg  $\neq$  Y)

#### **For DISTRICT**

- 1. Student was enrolled in district on the first school day in May (ParticDistInstID not blank)
- 2. Use school participation denominator conditions 2 to 5 listed above
- 3. District Special Education flag can be Yes or No ( $DistSpEdFg = Y$  or N or blank)

#### <span id="page-4-0"></span>**Performance for RC Summary**

**Definition:** Tests at achievement level (3 or 4 for ELA and Math, 4 or 5 for Science) divided by tests taken for students enrolled on first school day in May for a full academic year.

**Data Source:** Student Centered (records not in error status), Third Period Cumulative ADM, EL Collection

#### **Valid Tests defined as:**

- 1. Completed or Partial test for Smarter Balanced or Extended Assessments
	- a. Subject Code (SbjctCd) is in column AI in the AWE download
		- i. SbjctCd **CE** = English Language Arts; **CM** = Mathematics; **SC** = Science
- 2. Current Administration Code (CalcAdmnCd) must NOT be:

1 - absent/student refusal; 3 - modified-language; 5 - modified-disability; 7 - parent requested child as non-participant;  $X$  - parent opt-out (only if  $TstValidCd = V$ )

a. **NOTE:** Code X - parent requested opt-out (per SB 2655) on a completed or partial test (TstValidCd = Y) will NOT exclude the record from Participation or Performance calculations.

# **Verify Performance Denominator (# Tests) - Conditions below must be true for ALL of the following: For SCHOOL**

- 1. Student was enrolled in school on the first school day in May (ParticSchlInstID not blank)
- 2. Best Score (SSIDBestScoreFg = Y)
- 3. Valid Test (TstValidCd = Y)
- 4. Enrolled Grade required to test  $[EnrlGrdCd = 03, 04, 05, 06, 07, 08, or 11]$
- 5. Not Current Admin code for home schooled/foreign exchange/out-of-state, not enrolled during test window, or medical emergency (CalcAdmnCd  $\neq$  6, 8, or 9)
- 6. Not a first-year EL student (LEPFg  $\neq$  B or A)
- 7. Not in District Special Education program (DistSpEdFg  $\neq$  Y)
- 8. Student enrolled for a full academic year in school (FullAcdmYrSchlFg = Y) as calculated (by ODE) in Third Period Cumulative ADM collection

## **For DISTRICT**

- 1. Student was enrolled in district on the first school day in May (ParticDistInstID not blank)
- 2. Use school participation denominator conditions 2 to 6 listed above
- 3. District Special Education flag can be Yes or No ( $DistSpEdFg = Y$  or N or blank)
- 4. Student enrolled for a full academic year in district (FullAcdmYrDistFg = Y) as calculated (by ODE) in Third Period Cumulative ADM collection

# **Verify Number Met (level 3/4 for ELA & Math, level 4/5 for Science) - Conditions below must be true for ALL of the following:**

## **For SCHOOL**

- 1. Student was enrolled in school on the first school day in May (ParticSchlInstID not blank)
- 2. Best Score (SSIDBestScoreFg = Y)
- 3. Valid Test (TstValidCd = Y)
- 4. Enrolled Grade required to test  $[EnrlGrdCd = 03, 04, 05, 06, 07, 08, or 11]$
- 5. Not Current Admin code for home schooled/foreign exchange/out-of-state, not enrolled during test window, or medical emergency (CalcAdmnCd  $\neq$  6, 8, or 9)
- 6. Not a first-year EL student (LEPFg  $\neq$  B or A)
- 7. ELA/Math: (PL5GScore = (3 or 4) and SrtTstTypCd  $\neq$  X) or (PL5BScore = (3 or 4) and SrtTstTypCd = X)

Science: (PL5GScore = (4 or 5) and SrtTstTypCd  $\neq$  X) or (PL5BScore = (3 or 4) and SrtTstTypCd = X)

- a. **NOTE:** Extended Assessments (indicated by SrtTstTypCd = X) use alternate standards, which are reflected in field PL5BScore.
- 8. Not in District Special Education program (DistSpEdFg  $\neq$  Y)
- 9. Student enrolled for a full academic year in school (FullAcdmYrSchlFg = Y) as calculated (by ODE) in Third Period Cumulative ADM collection

#### **For DISTRICT**

- 1. Student was enrolled in district on the first school day in May (ParticDistInstID not blank)
- 2. Use school participation denominator conditions 2 to 7 listed above
- 3. District Special Education flag can be Yes or No ( $DistSpEdFg = Y$  or N or blank)
- 4. Student enrolled for a full academic year in district (FullAcdmYrDistFg = Y) as calculated (by ODE) in Third Period Cumulative ADM collection

#### <span id="page-6-0"></span>**Growth**

**Definition:** Growth for each subject represents the typical or average student's ranking on the current year assessment (i.e., Smarter Balanced 2016-17 tests) as compared to academic peers with similar scores on prior year assessments (OAKS and Smarter Balanced tests), and is expressed by a median growth percentile (i.e., a ranking from 1 to 99 where 99 is the highest). For example, a median growth percentile of 60 in English language arts would indicate that the typical or average student in the school or district exhibited growth in English language arts as high or higher than 60 percent of academic peers.

**Data Source:** Student Centered (records not in error status), Third Period Cumulative ADM, EL Collection

#### **Valid Tests defined as:**

- 1. Completed or Partial test for Smarter Balanced (TstAtmptCd = Y or P)
	- a. Subject Code ( $SbictCd$ ) is in column AI in the AWE download
	- i. SbjctCd **CE** = English Language Arts; **CM** = Mathematics; **SC** = Science
- 2. Current Administration Code (CalcAdmnCd) must NOT be:
	- 1 absent/student refusal; 3 modified-language; 5 modified-disability; 7 parent requested child as non-participant;  $X$  - parent opt-out (only if  $TstValidCd = V$ )
		- a. **NOTE:** Code X parent requested opt-out (per SB 2655) on a completed or partial test (TstValidCd = Y) will NOT exclude the record from Participation or Performance calculations.

# **Verify inclusion in the reporting of growth model on the Report Card - Conditions below must be true for all of the following:**

## **For SCHOOL**

- 1. Student was enrolled in school on the first school day in May (ParticSchlInstID not blank)
- 2. Best Score (SSIDBestScoreFg = Y)
- 3. Valid Test (TstValidCd = Y)
- 4. Enrolled Grade required to test  $(EnrlGrdCd = 03, 04, 05, 06, 07, 08, or 11)$
- 5. Not Current Admin code for home schooled/foreign exchange/out-of-state, not enrolled during test window, or medical emergency (CalcAdmnCd  $\neq$  6, 8, or 9)
- 6. Not a first-year EL student (LEPFg  $\neq$  B or A)
- 7. Not in District Special Education program (DistSpEdFg  $\neq$  Y)
- 8. Student enrolled for a full academic year in school (FullAcdmYrSchlFg = Y) as calculated (by ODE) in Third Period Cumulative ADM collection

#### **For DISTRICT**

- 1. Student was enrolled in district on the first school day in May (ParticDistInstID not blank)
- 2. Use school participation denominator conditions 2 to 6 listed above
- 3. District Special Education flag can be Yes or No ( $DistSpEdFg = Y$  or N or blank)
- 4. Student enrolled for a full academic year in district (FullAcdmYrDistFg = Y) as calculated (by ODE) in Third Period Cumulative ADM collection

#### **Additional inclusion rules:**

- The growth model excludes students who take Extended Assessments, are missing the current achievement score, or have irregular grade sequences due to retention or acceleration.
- Students in grades four through eight must (a) have valid achievement scores from prior school years, (b) not be a first-year English Learner student in prior school years, and (c) be a resident in an Oregon school/district on the first school day in May for prior school years.
- Students in 11<sup>th</sup> grade must (a) have valid  $8<sup>th</sup>$  grade achievement scores from prior school years, (b) not be a first-year English Learner student for the year of their  $8<sup>th</sup>$  grade achievement scores, and (c) be a resident in an Oregon school/district on the first school day in May for the year of their  $8<sup>th</sup>$  grade achievement scores.
- Given that students may have multiple prior OAKS scores because they took the OAKS reading and mathematics assessments multiple times during a prior school year, the growth model only uses the highest score by subject for the given school year.
- The growth model credits the student's highest score to the school/district where he or she was enrolled on the first school day in May (even if the student earned the score in another school and district prior to or after May 1).

# <span id="page-7-0"></span>**Section 5: When test record counts don't match**

## <span id="page-7-1"></span>**Next Steps**

- 1. Start with the Participation Denominator count and match with the count of Third Period Cumulative ADM collection for students enrolled in the required test grades (Cumulative ADM EnrlGrdCd = 03, 04, 05, 06, 07, 08, and 11).
- 2. If the Participation Denominator matches the Third Period Cumulative ADM collection count but you do not see all the test records in Student Centered Staging, then the student(s) probably took their test(s) in another district, and your district is credited with the test taken. You can look for the student in the Test Lookup Report or the AWE download to identify in which district the test was taken.
- 3. Make sure there are no test records in **error** in Student Centered Staging. (See below for additional steps to clean up Student Centered Staging records.)
	- a. **NOTE:** Users must have district level access in order to edit test records in Student Centered Staging; users with school level access can view but not edit records.

## <span id="page-8-0"></span>**To Correct Non-Participation (Virtual) Records**

- 1. Make necessary edits to any test records that are in **error**. (This will eliminate the virtual test record the next time ODE processes records.)
	- a. Log in to Student Centered Staging and from the **Error Management** menu, choose 'Review Errors';
	- b. Click on the 'Show Errors' link associated with a particular file to see a list of errors by category for that particular file;
	- c. Click the 'Show Detail' link associated with an Error Category to display a list of the individual error records for that error category;
	- d. Click on the 'Fix!' link to open the error record and fix it;
	- e. After making the necessary correction to the record, click on the [Save!] button at the bottom of the record to save the changes;
	- f. Click on the [Return to List!] button at the bottom of the record to return to the error record listing. The 'Fix!' link should now say 'Fixed!';
	- g. Click the [Validate!] button to submit the corrections to ODE;
	- h. You will be notified by email when the processing is completed.
- 2. If the student was **NOT** enrolled on the first school day in May, edit the student record in the Third Period Cumulative ADM collection.
	- a. Contact the data owner [\(Elyse Bean,](mailto:elyse.bean@state.or.us) 503-947-5831) if you need to have Third Period reopened for editing;
	- b. Log in to the Consolidated Collections application;
	- c. Choose Third Period Cumulative ADM 16-17;
	- d. From the Record Management menu, choose Record Maintenance;
	- e. Type in the student's SSID in the search screen;
	- f. Click the Edit checkmark and then edit the student record.
- 3. If the student was enrolled on the first school day in May but did not test for one of the reasons listed under "e" below:
	- a. Log in to Student Centered Staging and from the Record Management menu, choose Edit Posted Records;
	- b. Choose the Academic Year and Subject (e.g., 2016-2017 ELA);
	- c. Type in the student's SSID in the search screen;
	- d. Click the [Find!] button and then click the Edit! link;
	- e. Change the Current Administrative Code as appropriate:
		- i. 'Home schooled/Foreign exchange/Out of state' (CalcAdmnCd =  $6$ )
		- ii. 'Not enrolled during test window' (CalcAdmnCd = 8 -- *Extended and ELPA21 only*)
		- iii. 'Medical Emergency' (CalcAdmnCd = 9)
	- f. After making the necessary correction to the record, click on the [Save!] button at the bottom of the record to save the changes.

## <span id="page-8-1"></span>**Notes about virtual records**

If a first year EL student who took the ELPA21 (LEPFg is set to 'B') has a virtual test record in ELA, **do nothing**. These records will be counted as participating for accountability reporting.

If a student has a virtual test record and a test record with a valid test score in the same subject with the same SSID, **do nothing**. These records will be resolved during the next weekend processing, and the non-participation test record will not be used in accountability reporting. The processing happens in Student Centered Staging on Saturday of the weekends when processing occurs, and updates will be available in the AWE download on Sunday.

If a student has a virtual test record and a test record without a valid test score in the same subject with the same SSID, be sure that Administration codes of 6, 8, or 9 are coded appropriately on the **virtual** test record. Only information on the virtual test record will be used in accountability reporting.

If a test record is assigned to the wrong school, a district level user can change the school ID(s) on the test record and save the record. If a test record is assigned to the wrong district, contact your Regional [ESD Partner](http://www.oregon.gov/ode/educator-resources/assessment/Documents/esdpartners.pdf) to have the record moved to the correct district.

# <span id="page-9-0"></span>**Section 6: Achievement Data Insight (ADI) application**

The Achievement Data Insight (ADI) application was developed in 2013 as a tool to replace the Report Card/Accountability Reports application. The ADI is used for validation of School and District Report Cards and data elements, as well as other accountability reports.

You must have a username and password (provided by your [District Security Administrator\)](https://district.ode.state.or.us/apps/login/searchSA.aspx) to log into this site and access this application. **Permissions must be granted for each validation separately within the ADI application.**

**REMINDER:** All summary data is **embargoed** until it is publicly released (**September 14** for Assessment Group Reports (AGR), **October 12** for Report Card (RC).)

#### <span id="page-9-1"></span>**Navigation**

Instructions for navigating the ADI were included in the [video training presentation](https://district.ode.state.or.us/search/page/?id=257) on June 1, 2017 (see slides 3-33).

#### <span id="page-9-2"></span>**Description**

The description box contains information about each of the tabs that are currently available.

Reporting Year: 2016-2017

Click here for instructions

RC Summary tab shows counts and percents that will be used for the Achievement, Growth, and Participation Indicators on the Report Card Rating Details Report. Detail tab includes all students reported as resident and enrolled in your district/school on the first school day in May. AGR (Assessment Group Reports) Summary tab shows participation and performance date that will be released on the ODE public website in September.

To view data from previous years, use the Reporting Year drop-down box to select a different year. If you select 2014-2015 or 2015-2016, you will see the 'AGR Summary' tab in addition to the other two tabs. The AGR Summary tab for 2016-2017 will be available beginning on **August 10, 2017**.

#### <span id="page-10-0"></span>**Instructions**

Click on the link at the top, or scroll down to the bottom of the screen to view the instructions.

Data for the performance validations is based on 2016-2017 Smarter Balanced and OAKS Extended test results. District validation is open June 15 through August 18, 2017. Data will be refreshed June 22, June 29, July 13, July 20, July 27, August 10, August 17, and August 24 by 1pm, which will include changes through the prior Friday at 5pm.

This preview is confidential with unsuppressed counts (AGR and RC Summary tabs) and student level data (Detail tab). Participation counts and rates include students resident at the school/district on the first school day in May. RC Performance counts and rates are based on those students included in participation who are also full academic year in the school or district, except first-year EL students who took the ELPA21. Performance counts and percents in the AGR Summary tab are based on all students included in participation regardless of full academic year status, except first-year EL students who took the ELPA21. Student participation and performance data will be used on accountability reports.

For questions, contact your Regional ESD Partner.

How to Review the Assessment Validations 2016-17

# <span id="page-10-1"></span>**Section 7: Documentation**

**Report Card Policy & Technical Manual** will be available on the *[Report Card Policy](http://www.oregon.gov/ode/schools-and-districts/reportcards/reportcards/Pages/Report-Card-Policy.aspx)* page on the public website.

**Cohort Policy and Technical Manual** is available on the *[Cohort Graduation Rate](http://www.oregon.gov/ode/reports-and-data/students/Pages/Cohort-Graduation-Rate.aspx)* page on the public website.

**Cumulative ADM Manual** is available on the *[ADM Resources](https://district.ode.state.or.us/search/page/?id=156)* page on the District website.

**Assessment Inclusion Rules Manual** is available on the *[Assessment Results](http://www.oregon.gov/ode/educator-resources/assessment/Pages/Assessment-Results.aspx)* page on the public website.

**[User Guides for Assessment Applications](https://district.ode.state.or.us/search/page/?id=248)** are available on the District website.

File Layouts, Instructions, and FAQ are available on the **[Student Centered Staging Resources](https://district.ode.state.or.us/search/page/?id=142)** page on the District website.